## **Graphs and Networks 2**

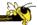

CS 7450 - Information Visualization November 7, 2012 John Stasko

#### **Review**

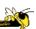

- Last time we looked at graph layout aesthetics and algorithms, as well as some example applications
- Today we look at more recent InfoVis projects

Fall 2012 CS 7450 2

1

#### Interaction

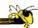

 One of the key ways we move beyond graph layout to graph visualization (InfoVis) is interaction with the graph

Fall 2012 CS 7450 3

## **MoireGraph**

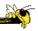

- Uses radial layout not terribly unlike hyperbolic tree, but no hyperbolic geometry
- Impose levels on graph by doing min span tree from some node
- Put root at center, nodes at subsequent levels further out radially, with descreasing space for each
- Interaction is key

Jankun-Kelly & Ma InfoVis '03

Fall 2012 CS 7450

# **Sample Views**

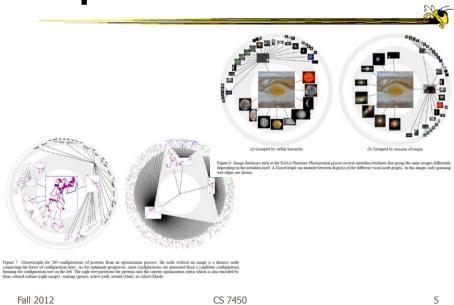

Fall 2012 CS 7450

# **Layout Principles**

outer layers

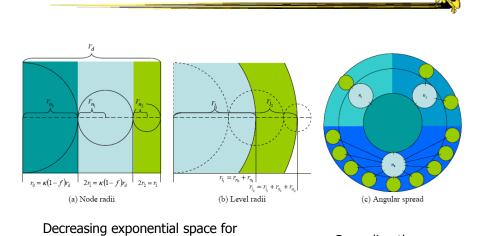

Fall 2012 CS 7450

Spreading the "children" nodes

## Navigation and interaction...

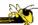

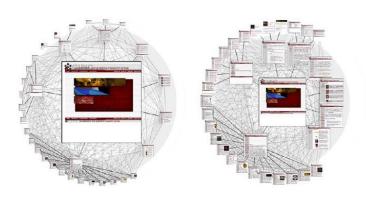

Figure 3: Changing the focus strength. As the focus strength increases, the rest of the graph is pushed to the periphery (left image). Conversely, as the focus strength decreases, more room is allocated to the focus' children (right image).

Fall 2012 CS 7450 7

## **Navigation and interaction...**

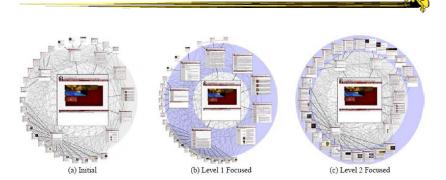

Figure 4: Level highlighting. By highlighting a level in a MoireGraph, the space allocated to the level is increased to provide a more detailed look at the level's visual content.

## **Navigation and interaction...**

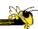

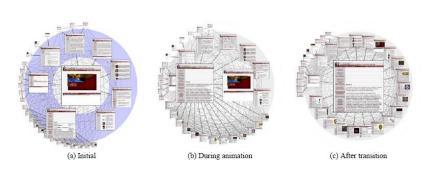

Figure 5: Animated Navigation. Selecting a node in a MoireGraph changes the focus. The angular coordinates of a node and the node's size are interpolated during the animation.

Video

Fall 2012 CS 7450

## **Focus of Graph**

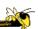

- Particular node may be focus, often placed in center for circular layout
- How does one build an interactive system that allows changes in focus?
  - Use animation
  - But intuition about changes not always right

## **Focus Change Animation**

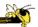

Straight linear interpolation of focus changes not as appealing as changes along polar coordinates

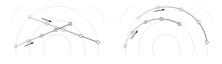

Yee, Fisher, Dhamija, Hearst InfoVis '01

Video Fall 2012

The Control of State of State

CS 7450 11

#### **TreePlus**

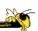

Lee et al

TVCG'06

- Don't draw entire graph
- Have a focus vertex, then incrementally expand and show connections (min span tree) from there
- Interaction:
  - Single-click: show connections via highlight
  - Double-click: new focus vertex
  - Smooth animated change in focus
- "Plant a seed and watch it grow"

#### **TreePlus**

#### Video

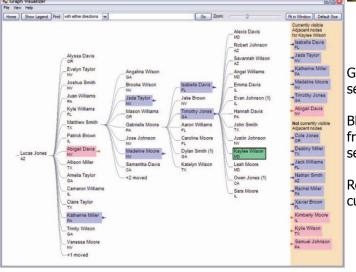

Green – current selection

Blue – vertices from current selection

Red – vertices to current selection

13

Fall 2012 CS 7450

## **Jigsaw's Graph View**

Don't draw everything, but allow the viewer to interactively explore (expand & compress) the graph

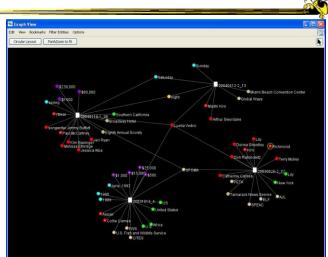

Stasko, Görg & Liu

Information Visualization '08

Fall 2012

CS 7450

14

### **Recent Trends in GraphViz**

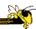

- Attributes of nodes influence geometric positioning
  - Not just some arbitrary layout
- Utilize graph statistical analysis too
- Largely driven by interest in social network analysis

Fall 2012 CS 7450 15

## **PivotGraph**

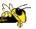

- Cluster on common node attributes
  - Put all A's together, all B's together, ...
- "Roll up" nodes
  - Draw edge from A to B depending on how many edges from some A to some B
- Position nodes into a grid based on attributes

Wattenberg CHI '06

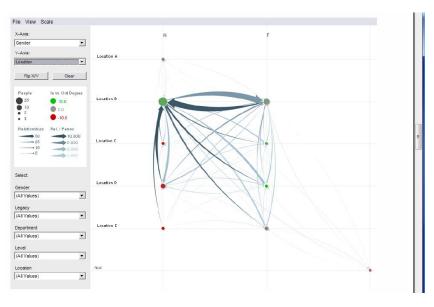

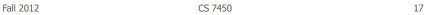

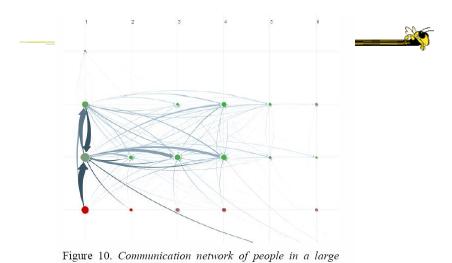

Fall 2012 CS 7450 18

company. X-axis is division, y-axis is office geography. The division in the leftmost column has far more cross-location

communication than the others.

## **Semantic Substrates**

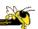

- Group nodes into regions According to an attribute Categorical, ordinal, or binned numerical
- In each region: Position nodes according to some other attribute(s)
- Give users control of link visibility

Shneiderman & Aris TVCG (InfoVis) '06

Fall 2012 CS 7450 19

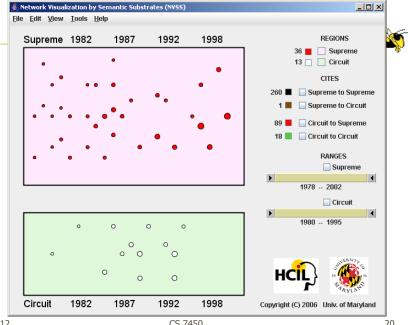

Fall 2012 CS 7450

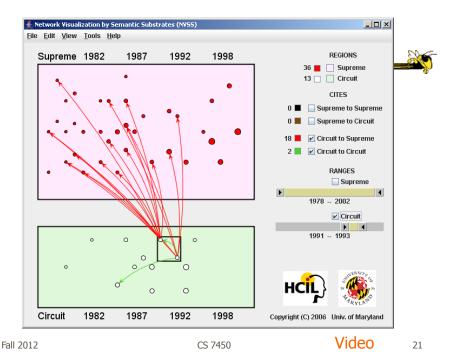

**Vizster** 

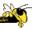

- Visualize social networking sites like friendster, myspace, facebook
- Implementation
  - Crawled 1.5 million members (Winter 2003)
  - Written in Java using the *prefuse* tookit (<a href="http://prefuse.sourceforge.net">http://prefuse.sourceforge.net</a>)
- Oppose Shneiderman's mantra. Instead:
   "Start with what you know, then grow."

Heer & boyd InfoVis '05

## **Visualization**

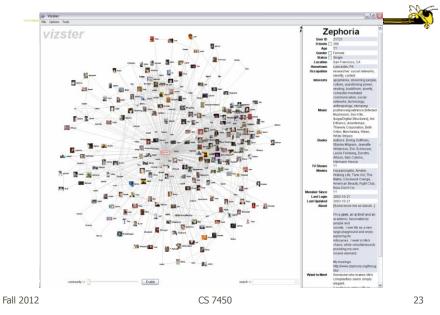

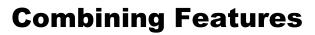

Video

Colors: Gender

Halo: Search for "student"

Highlight: Friends of selection

Blobs:

Communities

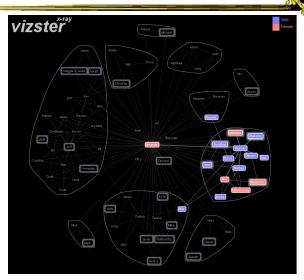

## **SocialAction**

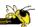

- Reading for today
- Description?
- Characteristics?

Fall 2012 CS 7450 25

http://www.cs.umd.edu/hcil/socialaction/

#### **SocialAction**

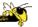

- Combines graph structural analysis (ranking) with interactive visual exploration
- Multiple coordinated views
  - Lists by ranking for analysis data
  - Basic force-directed layout for graph vis

Perer & Shneiderman *TVCG* (InfoVis) '06

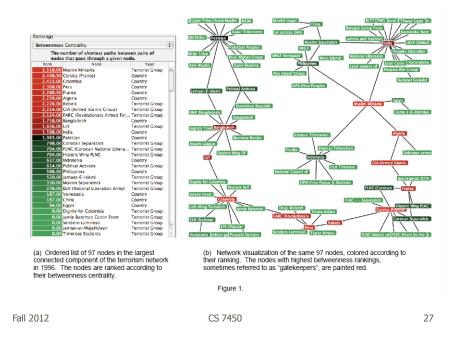

#### **Social Network Attributes**

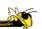

- Bary center total shortest path of a node to all other nodes
- **Betweenness centrality** how often a node appears on the shortest path between all other nodes
- Closeness centrality how close a node is compared to all other nodes
- Cut-points the subgraph becomes disconnected if the node is removed
- **Degree** number of connections for node
- **HITs** "hubs and authorities" measure
- Power centrality how linked a node is to rest of network

### **Attribute Ranking**

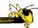

- Run these measures on all nodes and rank them
- Sort the rankings and show in lists and scatterplots
- Allow user to filter based on rankings
- Can aggregate rankings for cohesive subgroups of nodes

Fall 2012 CS 7450 29

## **Graph Visualization**

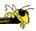

- Standard node-link
- Node positions remain constant across different metric views to promote comprehension
- Links can have types
- Coherent subgroups can be aggregated (like in Vizster)
  - Uses Newman's community identification algo

Users begin with an overview of the entire social network. On the left side, overview statistics that describe the overall structure are presented. On the right, the network is visualized using a force directed algorithm.

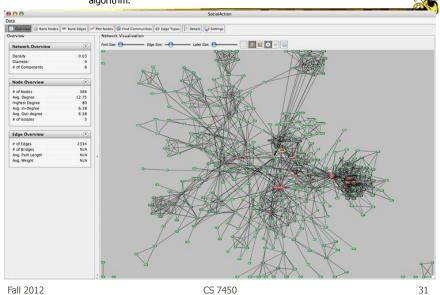

The gatekeepers are found using a statistical algorithm. Users filter out the unimportant nodes using a dynamic slider which simplifies the visualization while maintaining the node positions and structure of the

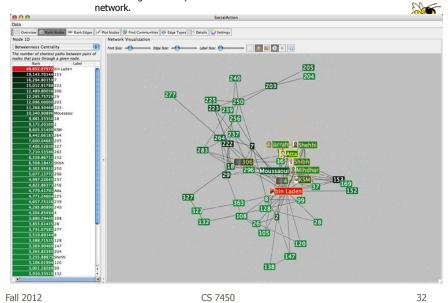

Labels are always given priority so users can understand what the data represents. When user selects a node, neighbors are highlighted and details appear on the left. In order to protect sensitive information, node labels have been anonymized except for those individuals publicly identified in the Zacarias Moussaoui trial.

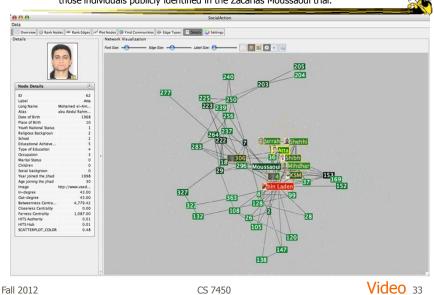

http://www.cs.umd.edu/hcil/socialaction/

## **Senate Voting Patterns**

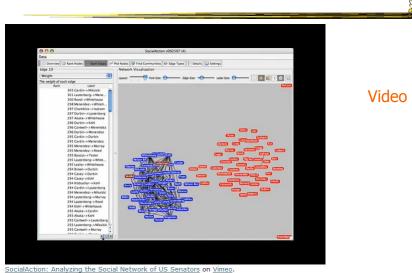

## **Implementation**

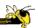

- Jung
  - Network data structures and algorithms
- Prefuse
  - Graph drawing
- Piccolo
  - Scatterplot and Matrix views

Fall 2012 CS 7450 35

#### **Comments**

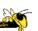

- One of my favorite recent InfoVis papers
- Not too innovative on the vis technique side, but wonderful application and synthesis of useful capabilities
- Actually, a very nice visual analytics example
- Good subsequent paper on case studies evaluation of it (on our later Eval day)

## **PNNL's Graph Vis Work**

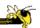

- Graph Signatures
- Goal is to characterize the different styles of nodes in graph based on their local connectivity patterns

Wong et al TVCG '06

Fall 2012 CS 7450 37

## **Compute Signature**

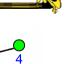

- 1. Run BFS from each node
- 2. Count how many nodes are 1, 2, 3,... steps away
  That is node's signature (3-d is recommended)
- 3. DO MDS to project into 2D scatterplot
- 4. Run k-means to detect different clusters. (9 is recommended)

(3, 3, 3, 2) 4-d signature of selected node

# **Example 1**

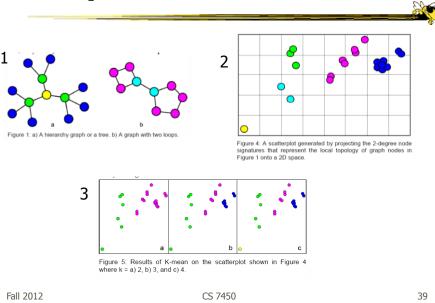

# **Example 2**

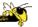

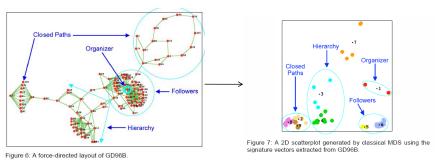

Figure 6. A force-directed layout of GD96B

## **Example 2**

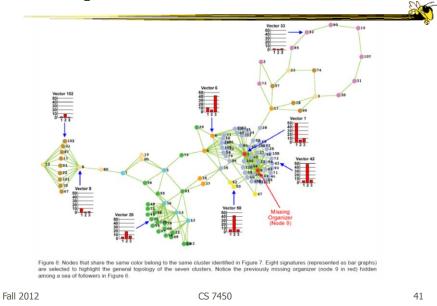

## **Really Big Graphs**

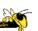

- May be difficult to keep all in memory
- Often visualized as "hairballs"
- Smart visualizations do structural clustering, so you see a high-level overview of topology

## **ASK-GraphView**

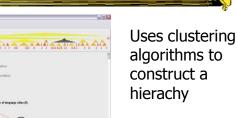

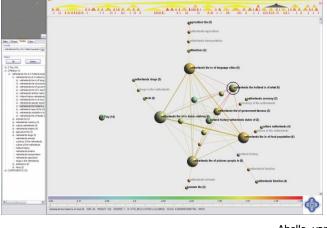

Fall 2012

CS 7450

Abello, van Ham & Krishnan *TVCG* (InfoVis) '06

43

## **TopoLayout**

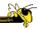

- Topological features are detected recursively inside a graph
- Their subgraphs are collapsed into single nodes, forming a hierarchy
- Each feature drawn with an algorithm tuned for its topology

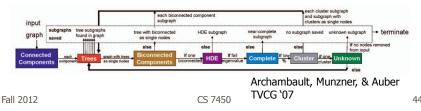

22

## **PNNL Big Graph Work**

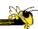

- Goal is to show more nodes in a coherent fashion and provide real-time interactions
- Uses multi-level graph drawing
- Preprocesses graph by generating hierarchy of increasingly coarse layouts

Wong et al *Information Visualization* `08

Fall 2012 CS 7450 45

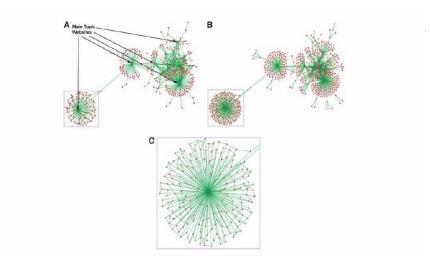

Figure 7 Layout of graphs showing (A) full web crawler network with main topic websites identified (high coarsening), (B) full web crawler network (light coarsening), and (C) close-up view of web crawler subnetwork containing cross-links. The subnetwork is the section of the full network shown bounded by a blue box in both Figure 7(A) and (B).

#### **Alternate Big Graph Approach**

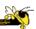

- Show some of the details, rather than high level structure
- Allow users to focus on particular nodes
- Adapt DOI algorithm from trees to graphs
- Rely heavily on interaction
- Different paradigm: "Search, show context, expand on demand"

van Ham & Perer TVCG (InfoVis) '09

Fall 2012 CS 7450 47

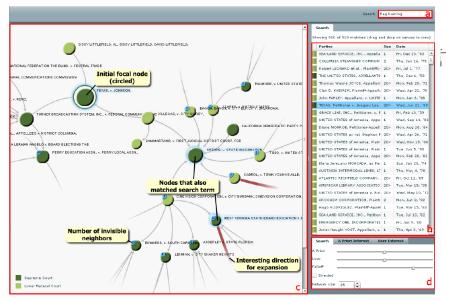

Fig. 3. Basic user interface layout. A user types a query in the searchbox (a) which yields a number of hits presented in tabular form (b). One of these hits can then be dragged to the main screen (c) which shows the subgraph centered on that node. Other nodes that matched the user's search are highlighted in blue. Users can adapt the balance between different components of the DOI function and the size of the subgraph in a separate page (d)

## **Graphs as Maps**

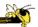

- Represent a large graph as a map
- Maintain inherent structure and relationships between nodes
- Follow standard cartographic representations

Gansner, Hu & Kobourov IEEE CG&A (PacificVis) '10

Fall 2012 CS 7450 49

http://www2.research.att.com/~yifanhu/MAPS/imap.html

# **Both Representations**

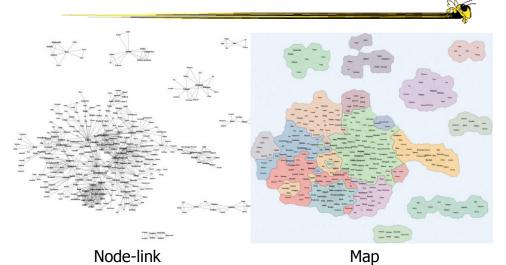

## **Music Graph/Map**

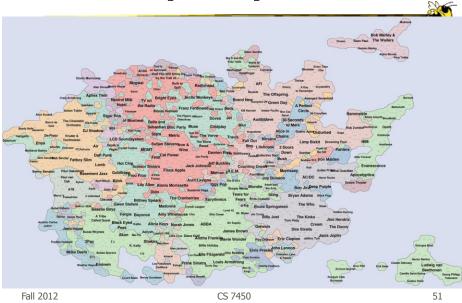

# **Drawing Graphs Better**

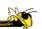

 Can we do clever "tricks" to make dense graphs more readable?

## **Hierarchical Edge Bundles**

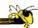

- Bundle edges that go from/to similar nodes together
  - Like wires in a house
- Uses B-spline curves for edges
- Reduces the clutter from many edges

Holten TVCG (InfoVis) '06

Fall 2012 CS 7450 53

## **Example**

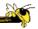

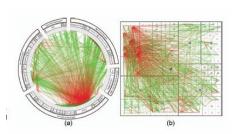

Fig. 11. A software system and its associated call graph (caller = green, callee = red). (a) and (b) show the system without bundling using a radial and a squarified treemap layout (node labels disabled), respectively. (a) and (b) mainly show hot spots; the actual connectivity information is more difficult to discern due to visual clutter.

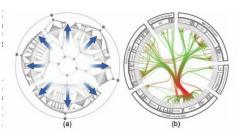

Fig. 12. Radial layout construction. (a) A radial tree layout is used for the inner circle and subsequently mirrored to the outside; (b) the inner layout is hidden and its structure is used to guide the adjacency edges. An icicle plot based on the mirrored layout is used to show the hierarchy.

## **Example**

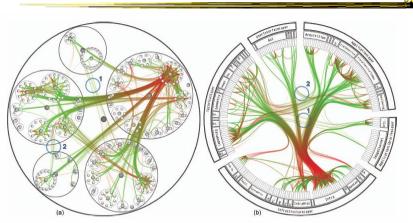

Fig. 13. A software system and its associated call graph (caller = green, callee = red). (a) and (b) show the system with bundling strength  $\beta=0.85$  using a balloon layout (node labels disabled) and a radial layout, respectively. Bundling reduces visual clutter, making it easier to perceive the actual connections than when compared to the non-bundled versions (figures 2a and 1 1a). Bundled visualizations also show relations between sparsely connected systems more clearly (encircled regions); these are almost completely obscured in the non-bundled versions. The encircled regions highlight identical parts of the system for (a), (b), and figure 15.

Fall 2012 CS 7450 55

## **Matrix Representations**

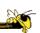

- There has been renewed interest in matrix representations of graphs recently
- I think the regularity, symmetry, and structure of a matrix are a win – people understand them well, but they don't scale up really well

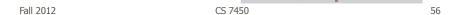

## **MatrixExplorer**

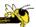

 Provides matrix view in combination with node-link and various operations for gaining different perspectives

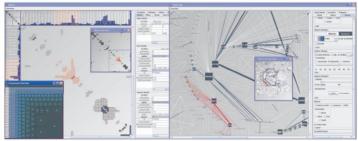

Fig. 1. MatrixExplorer showing two synchronized representations of the same network: matrix on the left and node-link on the right.

Fall 2012

CS 7450

Henry & Fekete TVCG (InfoVis) '06

57

## **Node Reordering**

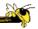

Extremely important operation with matrix representations

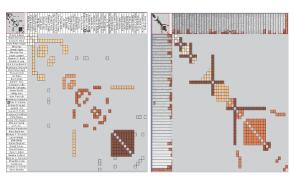

Fig. 6. Initial order (left) and TSP order (right). Colors represent clusters found by the user. Clusters are different in the two representations. Users found more clusters with TSP order. Headers red indicators (right) represents the distance between adjacent rows/columns.

Fall 2012 CS 7450 58

29

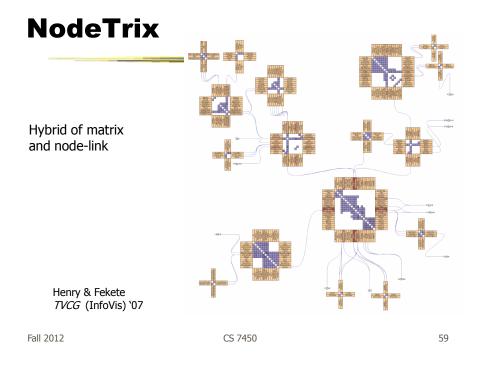

# **Simplifying Input**

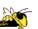

Make it easier to input graphs and then explore them

#### **NodeXL**

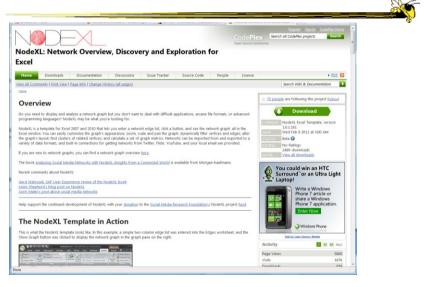

Fall 2012 CS 7450 61

## **Characteristics**

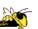

- Plug-in for MS Excel
- Includes many network layout and network analysis metrics
- Data import:
  - List out vertices and edges in Excel columns
  - Native importers for email, Twitter, YouTube, etc.

Smith et al C&T '09

#### **Non-Network Data?**

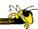

- But what if you don't have vertex-edge data to begin?
  - May just have tabular data from spreadsheet or database
- Still may want to explore data modeled as a graph
  - Consider DB of NSF grants (PIs, institution, PM, amount, ...)
  - Look for clusters, patterns, connections, ...

Fall 2012 CS 7450 63

#### **Ploceus**

Liu, Navathe, Stasko VAST '11

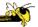

- Framework and system for modeling and visualizing tabular data as network
- Allow user to model data as graph interactively through direct manipulation
  - What are vertices, edges, edge weights, ...
- Visualizes graph on-the-fly (different layouts and network metrics)
- Advanced ops (project, aggregate, slice-ndice) can be specified interactively too

### **Ploceus**

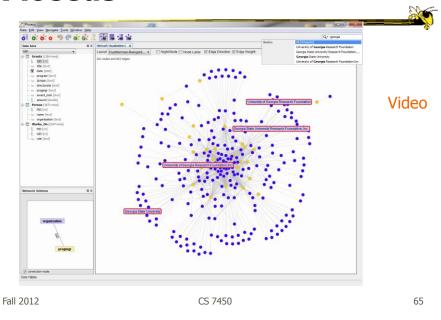

# **Graph Visualization Resource**

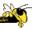

- Very nice overview & survey
  - Herman et al, IEEE TVCG '00
  - but a little dated now

#### **HW 6 return**

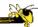

Other things we noticed

Fall 2012 CS 7450 67

#### HW

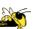

- Going to remove one
- Spread those points onto other ones (one per)

# **Upcoming**

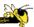

- Hierarchies and Trees 1
  - ReadingCard & Nation `02
- Hierarchies and Trees 2
  - ReadingJohnson & Shneiderman '91